# Momentum Communications Adapter for PROFIBUS DP User Manual

Schneider Gelectric

10/2019

www.schneider-electric.com

The information provided in this documentation contains general descriptions and/or technical characteristics of the performance of the products contained herein. This documentation is not intended as a substitute for and is not to be used for determining suitability or reliability of these products for specific user applications. It is the duty of any such user or integrator to perform the appropriate and complete risk analysis, evaluation and testing of the products with respect to the relevant specific application or use thereof. Neither Schneider Electric nor any of its affiliates or subsidiaries shall be responsible or liable for misuse of the information contained herein. If you have any suggestions for improvements or amendments or have found errors in this publication, please notify us.

You agree not to reproduce, other than for your own personal, noncommercial use, all or part of this document on any medium whatsoever without permission of Schneider Electric, given in writing. You also agree not to establish any hypertext links to this document or its content. Schneider Electric does not grant any right or license for the personal and noncommercial use of the document or its content, except for a non-exclusive license to consult it on an "as is" basis, at your own risk. All other rights are reserved.

All pertinent state, regional, and local safety regulations must be observed when installing and using this product. For reasons of safety and to help ensure compliance with documented system data, only the manufacturer should perform repairs to components.

When devices are used for applications with technical safety requirements, the relevant instructions must be followed.

Failure to use Schneider Electric software or approved software with our hardware products may result in injury, harm, or improper operating results.

Failure to observe this information can result in injury or equipment damage.

© 2019 Schneider Electric. All rights reserved.

## **Table of Contents**

| Part I    | Safety Information.5About the Book.7PROFIBUS DP and PROFIBUS DP configuration9with Momentum9                                                                                                 |
|-----------|----------------------------------------------------------------------------------------------------|
| Chapter 1 | PROFIBUS DP and PROFIBUS DP Configuration with                                                                                                    |
|           | Momentum                                                                                                    |
|           | Introduction to PROFIBUS DP       12         PROFIBUS DP Configuration with Momentum       13                                                                                                |
|           | PROFIBUS DP Configuration Limits                                                                                                    |
| Chapter 2 | Use of I/O Base and Communications Adapter15General Information about Communications Adapter 170 DNT 1100016Architecture and Functionality of the Communications Adapter for17               |
|           | PROFIBUS DP                                                                                                    |
| Chapter 3 | Mounting the Components and the Connecting the                                                                                                    |
| ·         | Cables.21Mounting of the bus adapter22Mounting the I/O Module24Connection to the PROFIBUS DP26Constructing the Bus Cable for the PROFIBUS DP27                                               |
| Chapter 4 | EMC Measures for the Communications Adapter 31                                                                                                    |
|           | Wiring32Grounding and Shielding for Systems with Equipotential Bonding33Grounding and Shielding for Systems without Equipotential Bonding.34Central Discharge Function for the PROFIBUS DP36 |
|           | Surge Protection for Bus Leads (Lightning Protection)                                                                                                    |
| Chapter 5 | Capacitive By-Pass Terminal GND 001                                                                                                    |
| Chapter 5 | Ordering Details for PROFIBUS DP Components41Ordering Details42Ordering Details for PROFIBUS DP Components43                                                                                 |

| Part II<br>Chapter 6 | Module Descriptions for PROFIBUS DP Modules<br>Module Descriptions for the 170 DNT 110 00 | 45       |
|----------------------|-------------------------------------------------------------------------------------------|----------|
| ·                    | Communications Adapter                                                                    | 47<br>48 |
|                      | Description of the Display and Operational Control Components                             | 49       |
|                      | Technical Specifications                                                                  | 52       |
| Part III             | PROFIBUS DP Module Software Linkage                                                       | 55       |
| Chapter 7            | Communications Adapter Data Mapping for PROFIBUS                                          |          |
| -                    | DP                                                                                        | 57       |
|                      | I/O Data Format and Size                                                                  | 58       |
|                      | Data Mapping with I/O Bases                                                               | 60       |
|                      | Example of a PROFIBUS DP Configuration                                                    | 62       |
|                      | Example of State Memory Addressing in Concept and Modsoft                                 | 64       |
| Chapter 8            | Diagnostics                                                                               | 67       |
| -                    | Evaluation of the PROFIBUS DP Diagnostic Message                                          | 68       |
|                      | Ident Codes for Momentum I/O Bases                                                        | 74       |
|                      | Trouble Shooting via PROFIBUS DP Diagnostic Messages                                      | 76       |
| Index                |                                                                                           | 79       |

## Safety Information

## \_\_\_\_\_

### Important Information

#### NOTICE

Read these instructions carefully, and look at the equipment to become familiar with the device before trying to install, operate, service, or maintain it. The following special messages may appear throughout this documentation or on the equipment to warn of potential hazards or to call attention to information that clarifies or simplifies a procedure.

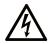

The addition of this symbol to a "Danger" or "Warning" safety label indicates that an electrical hazard exists which will result in personal injury if the instructions are not followed.

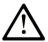

This is the safety alert symbol. It is used to alert you to potential personal injury hazards. Obey all safety messages that follow this symbol to avoid possible injury or death.

## 

**DANGER** indicates a hazardous situation which, if not avoided, **will result in** death or serious injury.

## A WARNING

**WARNING** indicates a hazardous situation which, if not avoided, **could result in** death or serious injury.

## 

**CAUTION** indicates a hazardous situation which, if not avoided, **could result** in minor or moderate injury.

## NOTICE

NOTICE is used to address practices not related to physical injury.

#### PLEASE NOTE

Electrical equipment should be installed, operated, serviced, and maintained only by qualified personnel. No responsibility is assumed by Schneider Electric for any consequences arising out of the use of this material.

A qualified person is one who has skills and knowledge related to the construction and operation of electrical equipment and its installation, and has received safety training to recognize and avoid the hazards involved.

## About the Book

### At a Glance

#### **Document Scope**

This user manual applies to Momentum I/O units connected to the PROFIBUS adapter 170 DNT 110 00.

#### Validity Note

This document is valid from Unity Pro 6.0.

#### **Related Documents**

**NOTE:** Up-to-date information about PROFIBUS DP is available from the PROFIBUS Website *http://www.profibus.com* as well as from the PROFIBUS user organization: PROFIBUS Nutzeror-ganisation e.V., Haid- und Neu-Straße 7, D-76131 Karlsruhe, Germany.

| Title of Documentation                                                                         | Reference Number |
|------------------------------------------------------------------------------------------------|------------------|
| Momentum I/O Units, User Manual                                                                | 870 USE 002 00   |
| Quantum PROFIBUS DP in Concept, User Manual                                                    | 840 USE 487 00   |
| Quantum PROFIBUS DP in Modsoft, User Manual                                                    | 840 USE 468 00   |
| Profibus DP Configurator, 332 SPU 931 01 (Version 2) (part of Software Package 332 SPU 833 02) | 840 USE 454 00   |

You can download these technical publications and other technical information from our website at https://www.se.com/ww/en/download/ .

#### **Product Related Information**

## **A**CAUTION

When controllers are used for applications with technical safety requirements, please follow the relevant instructions.

For reasons of safety and the maintenance of the documented system data, components should only be repaired by the manufacturer.

Failure to follow these instructions can result in injury or equipment damage.

## Part I PROFIBUS DP and PROFIBUS DP configuration with Momentum

#### Introduction

This Part contains General Information about PROFIBUS DP, configuration with Momentum as well as connecting the communications adapter and installing the network.

#### What Is in This Part?

This part contains the following chapters:

| Chapter | Chapter Name                                            | Page |
|---------|---------------------------------------------------------|------|
| 1       | PROFIBUS DP and PROFIBUS DP Configuration with Momentum | 11   |
| 2       | Use of I/O Base and Communications Adapter              | 15   |
| 3       | Mounting the Components and the Connecting the Cables   | 21   |
| 4       | EMC Measures for the Communications Adapter             | 31   |
| 5       | Ordering Details for PROFIBUS DP Components             | 41   |

## Chapter 1 PROFIBUS DP and PROFIBUS DP Configuration with Momentum

#### Introduction

This Chapter gives an overview of the PROFIBUS DP, the 170 DNT 110 00 Communications Adapter and the configuration of PROFIBUS DP with Momentum.

#### What Is in This Chapter?

This chapter contains the following topics:

| Торіс                                   | Page |
|-----------------------------------------|------|
| Introduction to PROFIBUS DP             | 12   |
| PROFIBUS DP Configuration with Momentum | 13   |
| PROFIBUS DP Configuration Limits        | 14   |

### Introduction to PROFIBUS DP

#### Introduction

PROFIBUS DP is an open industrial standard for integrated communication. It is a serial fieldbus, which provides a decentralized connection between sensors, actuators and I/O modules produced by various manufacturers, and connects them to the superset control level. PROFIBUS DP is a version of PROFIBUS optimized for performance, and was specifically designed to meet time critical communications requirements between the controller level and peripheral process devices.

The PROFIBUS DP network supports multiple communications master devices and several slaves. A master may be a PLC (e.g a Quantum with communication module PTQ PDP MV1), a PC or another controller device. A Momentum I/O module with communications adapter 170 DNT 110 00 is a typical PROFIBUS DP slave.

A PROFIBUS DP network supports a data rate of 12 Mbps over distances of 100m and a data rate of 93.75 kbps over distances up to 1200m. The cable consists of 2-wire shielded cable.

A PROFIBUS DP network can support up to 125 devices (recommended configuration: one master per network) with up to 32 slaves per network segment. The individual segments are connected by repeaters. A typical PROFIBUS DP configuration with Momentum modules can be found in the *Configuration, page 13* section.

### **PROFIBUS DP Configuration with Momentum**

#### Configuration

The following example shows the use of Momentum I/O modules with the PROFIBUS DP.

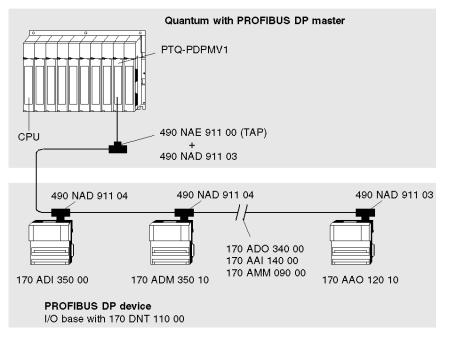

**NOTE:** A PROFIBUS terminating connector (e.g. 490 NAD 911 03) must always be used at the front and back ends of the bus.

Detailed information about PROFIBUS DP standards can be found on the PROFIBUS website (www.profibus.com).

Further details about topology and configurations are contained in the manuals for the relevant PROFIBUS DP masters.

### **PROFIBUS DP Configuration Limits**

#### Requirements

The configuration limits assume a Quantum with a PTQ PDP MV1 as a master (see also the hardware description of the 170 DNT 110 00 communications adapter).

#### **Configuration Limits**

The following configuration limits apply to the PROFIBUS DP:

| Parameter                           | Limitations                             |
|-------------------------------------|-----------------------------------------|
| max. number of devices              | 125 with repeater (max. 32 per segment) |
| max. number of I/O points per slave | 244 bytes each                          |
| Transfer rate                       | 9.6 kBit / s to 12 MBit / s             |

#### **Bus Length**

Bus Length as a Function of the Transfer Rate

| Bus Length          | Transfer Rate         |
|---------------------|-----------------------|
| Max 1.200 m (100 m) | 9.6 19.2 93.75 kBit/s |
| Max 1000 m          | 187.5 kBit/s          |
| Max 400 m           | 500 kBit/s            |
| Max 200 m           | 1.5 MBit/s            |
| Max 100 m           | 3 6 12 MBit/s         |

## Chapter 2 Use of I/O Base and Communications Adapter

#### Introduction

This chapter describes the relationship between the I/O base and the communications adapter

#### What Is in This Chapter?

This chapter contains the following topics:

| Торіс                                                                        | Page |
|------------------------------------------------------------------------------|------|
| General Information about Communications Adapter 170 DNT 11000               | 16   |
| Architecture and Functionality of the Communications Adapter for PROFIBUS DP | 18   |
| Potential Isolation of the PROFIBUS DP Bus Interface                         | 20   |

### General Information about Communications Adapter 170 DNT 11000

#### **General Information about Structure**

The communications adapter can be combined with any I/O base from the Momentum family. Together they form a functional I/O module for the PROFIBUS DP network. These I/O modules can be used in a network together with other PROFIBUS DP compatible devices.

#### Representation of I/O Base with Adapter

View of an I/O base with PROFIBUS DP adapter installed:

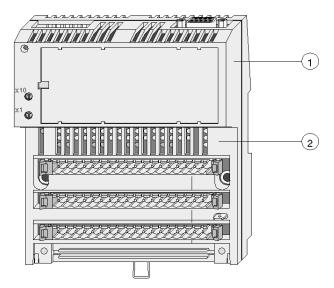

1 170 DNT 110 00 Communications adapter

2 I/O base

A fill-in label is shipped with the I/O base. This label fits into an area on the front of the adapter. The signal names belonging to the sensors and actuators can be written here. On the right hand side of the label is a clear window, through which the name of the communications adapter can be seen.

#### Identification of decentralized I/O modules

Every Momentum I/O module in the PROFIBUS DP network needs an individual address, which can be assigned using the address switches on the front of the 170 DNT 110 00 communications adapter. Address settings are described in the section *Address Settings, page 49.* This enables the PLC to communicate with each module individually via the PROFIBUS DP master.

The PROFIBUS DP adapter has a PNO ident number (7512 hex). This ident number is used for the internal administration of the PROFIBUS.

The I/O unit also has an ident number, which is evaluated by the communications adapter and output (via the bus) to the master for identification purposes. This acts as a safeguard against configuration error. The evaluation of the I/O base ident number is described in the Section *Ident Codes for Momentum I/O Bases, page 74*.

#### Compatibility with TIO Modules

If a TIO (Terminal Block I/O) is replaced with a suitable Momentum module, a reconfiguration of the bus is necessary, (because Momentum module ident numbers differ from those of the TIOs). However, the user files remain the same.

Similarly, I/O errors will be represented differently from standard TIOs. If TIOs are replaced by Momentum modules, the byte must be queried for > 0, in order to remain compatible with standard TIOs (see *I/O Error (Diagnostic Byte 8), page 72*).

#### **Environmental Specifications**

The communications adapter and the I/O units that can be mounted on it conform to the same environmental specifications. This information about I/O bases can be found in the system data in the user manual *I/O Units for Momentum*.

### Architecture and Functionality of the Communications Adapter for PROFIBUS DP

#### Hardware Function Blocks

The communications adapter consists of 4 hardware function blocks:

- RS 485 PROFIBUS DP Interface, page 18
- ATI I/O Base Interface, page 18
- Protocol Execution, page 18 (EPROM with firmware)
- Voltage Supply, page 18

#### **RS 485 PROFIBUS DP Interface**

The communications adapter has a standard fieldbus interface for the PROFIBUS DP. The interface contains the PROFIBUS protocol chip and complies with the PROFIBUS DP standards per EN 50170 (DIN 19245 Parts 1 and 3 are integrated). The signals are executed as differential signals.

#### ATI I/O Base Interface

The ATI interface is an internal interface. It allows data exchange between the communications adapter and the I/O base.

#### Protocol Execution

The firmware for protocol execution is stored in an EPROM. The communications adapter's firmware executes the protocols between the I/O module and the master. The transfer mode is half-duplex.

Integral functions are:

- After voltage is applied or reset is activated, the communications adapter receives information about the data size requirement of the I/O base. The communications adapter also receives the I/O base group and code information. This information is provided by the I/O base.
- The PROFIBUS DP master sends each slave (I/O module) the configuration data specified in the GSD file. Typical configuration data is e.g.: Identification of the I/O base, I/O data size etc. The I/O module compares the configuration data with its own actual data. If the data match, the master parameterizes the I/O module, and communication can be established.
- If the I/O base detects an I/O error, the error signal is sent to the master as part of a (non-cyclic) diagnostic message (see evaluation of the, I/O Error (Diagnostic Byte 8), page 72 diagnostic message).

#### Voltage Supply

The internal voltage supply (Vcc) is provided by the I/O base. Vcc is monitored and a reset signal is generated if and when Vcc is not within tolerance. The isolated voltage (Vcx) for the PROFIBUS DP interface is generated via a DC/DC converter and is not monitored.

#### Message Types and Data Transfer

The 170 DNT 110 00 PROFIBUS DP communications adapter recognizes three types of messages:

- USER DATA (input and output data and parameters)
- Diagnostic data
- Bus configuration

These messages are transferred in different cycles between the master and the I/O module (slave). The 170 DNT 110 00 communications adapter handles this task for the I/O module:

| Transfer Cycle                                               | Description                                                                                                    |
|--------------------------------------------------------------|----------------------------------------------------------------------------------------------------|
| Cyclical transfer of the USER DATA                           | A transfer sequence in which input data is read from<br>the DP slave by the master, and then output data is<br>written to the DP slave. The parameters for analog<br>modules are included in the I/O data. |
| Non-cyclic transfer of status<br>information for diagnostics | If new diagnosis data is detected, a flag is set by the slave. This causes the master to poll the data.                                                                                                    |
| One-time transfer of PROFIBUS DP internal parameters         | Bus parameters, e.g. the ident number of the DP master that configures the slaves.                                                                                                    |

#### **Error Control**

A serial microprocessor controls all of the operations within the 170 DNT 110 00

These include:

- Sending a module error to the master via the PROFIBUS DP whenever an I/O base detects an I/O error.
- The microprocessor controls a LED, which provides information about the data transfer (BF = Bus Fault), to provide a visual display of a network fault.
- Setting the Data Control Time (DCT) for the DP master, which must take into consideration all the slave watchdog settings (e.g. if slave timeout is set for 250 ms, the DCT may be set to 1500 ms, a ratio of 6 to 1)

**NOTE:** The Data Control Time (DCT) and the watchdog times are entered with the corresponding bus projection tool during bus projection.

The master checks whether it had application data transmission with all slaves.

The watchdog time is set for each slave. If the slave hadn't been polled by the master during this time, it sets its outputs to the defined shutdown value.

Additional information can be found in the software documentation for your PROFIBUS DP master.

## Potential Isolation of the PROFIBUS DP Bus Interface

#### **Potential Isolation**

The bus interface is always isolated, as shown in the illustration.

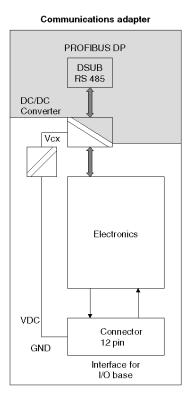

## Chapter 3 Mounting the Components and the Connecting the Cables

#### Introduction

This Chapter describes the mounting of the I/O base and the communications adapter and the connection of the connection cable.

#### What Is in This Chapter?

This chapter contains the following topics:

| Торіс                                          | Page |
|------------------------------------------------|------|
| Mounting of the bus adapter                    | 22   |
| Mounting the I/O Module                        | 24   |
| Connection to the PROFIBUS DP                  | 26   |
| Constructing the Bus Cable for the PROFIBUS DP | 27   |

### Mounting of the bus adapter

#### Mounting of the bus adapter

The bus adapter is connected to the I/O unit with a plug. The spring clips serve as a lock and insure a mechanically secure fit.

Diagram of the mounting of the bus adapter onto the I/O unit:

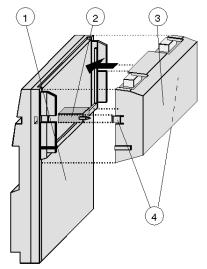

- 1 I/O unit
- 2 Connecting plug (ATI interface)
- **3** Bus adapter (with 1 or 2 bus plugs depending on the bus type)
- 4 Spring clips

## **A**CAUTION

The I/O module corresponds to protection type IP20. i.e. these modules must be mounted in enclosed switch cabinets in electrical equipment rooms.

When working at switch cabinets, the user must electrically discharge themselves to protect the modules from electrostatic charges.

Failure to follow these instructions can result in injury or equipment damage.

#### Disconnection of the bus adapter

The adapter can be disconnected using a screwdriver (see arrow).

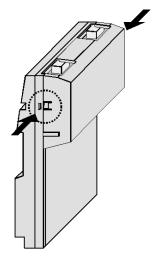

### Mounting the I/O Module

#### Dimensions of the I/O Module

The following illustration shows the dimensions of the I/O module with communications adapter:

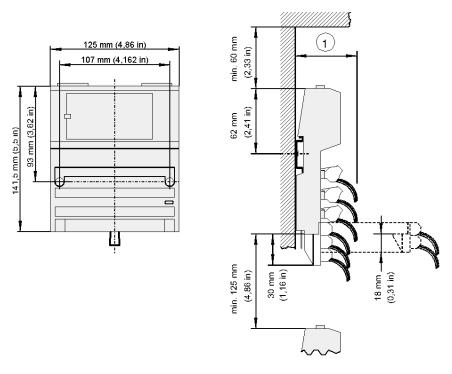

#### 1

| Type of module      | Depth             |
|---------------------|-------------------|
| Direct Current      | 60 mm (2.72 inch) |
| Alternating Current | 65 mm (2.53 inch) |

#### mounting the I/O Module

The I/O module can be mounted on a DIN bearing rail or on a wall or to a machine casing using just 2 screws.

A spring on the back of the casing produces a ground connection with the bearing rail.

Top hat rail mounting requires an additional ground connection to be made from the module's PE screw to the top hat rail.

Representation of wall and top hat installation:

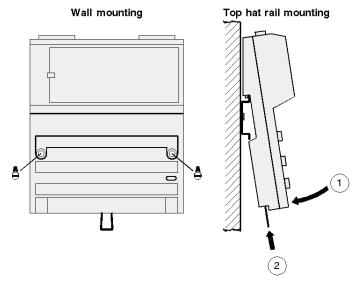

**NOTE:** Please pay close attention to the comprehensive notes about installing and grounding the module in the user manual for Momentum product family I/O units, and for information about ordering this, see the *Related Documents* section.

## Connection to the PROFIBUS DP

#### Connector

The following connectors can be used for the connection to the PROFIBUS DP.

| Description                                               | Part No.       |
|-----------------------------------------------------------|----------------|
| PROFIBUS connector with termination (yellow)              | 490 NAD 911 03 |
| PROFIBUS connector node (gray)                            | 490 NAD 911 04 |
| PROFIBUS connector node with diagnostics interface (gray) | 490 NAD 911 05 |

#### **Communications Adapter Interface Assignment**

Communications adapter pin assignment (sockets)

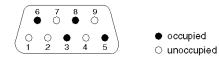

#### Interface assignment

| Terminal          | Signal    | Meaning                                                           |  |
|-------------------|-----------|-------------------------------------------------------------------|--|
| 3                 | RxD/TXD-P | Incoming data (RxD) positive,<br>Outgoing data (TxD) positive     |  |
| 5                 | DGND      | Reference potential for terminations (supplied by the I/O module) |  |
| 6                 | VP        | Supply voltage for terminations (+5 V supplied by the I/O module) |  |
| 8                 | RxD/TXD-N | Incoming data (RxD-N) negated,<br>Outgoing data (TxD-N) negated   |  |
| 1, 2, 4, 7, 9     |           | Pin not connected                                                 |  |
| Connector housing |           | Cable shield connection (internally connected)                    |  |

## Constructing the Bus Cable for the PROFIBUS DP

#### Overview

The bus cable for connecting PROFIBUS DP devices must be constructed by the user.

A special PROFIBUS cable (2 conductor, shielded) is required, this is available as an individual item from Schneider among others, see *Ordering Details for PROFIBUS DP Components, page 43.* Furthermore, three different *Connector, page 26* are available.

#### Constructing the Bus Cable

To construct the cable, proceed as follows:

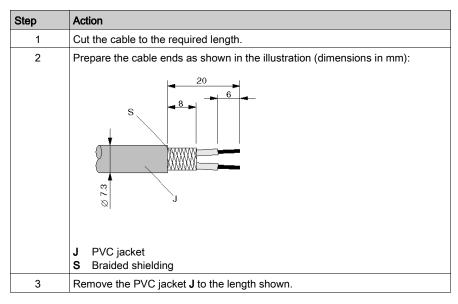

| Step | Action                                                                                                    |  |
|------|----------------------------------------------------------------------------------------------------|--|
| 4    | Wrap the supplied copper foil shielding <b>F</b> round the shielded braiding <b>S</b> :                    |  |
|      | J PVC jacket                                                                                               |  |
|      | S Braided shielding                                                                                        |  |
|      | F Copper foil shielding                                                                                    |  |
|      | Additional foil can be obtained from 3 M, see <i>Ordering Details for PROFIBUS DP Components, page 43.</i> |  |

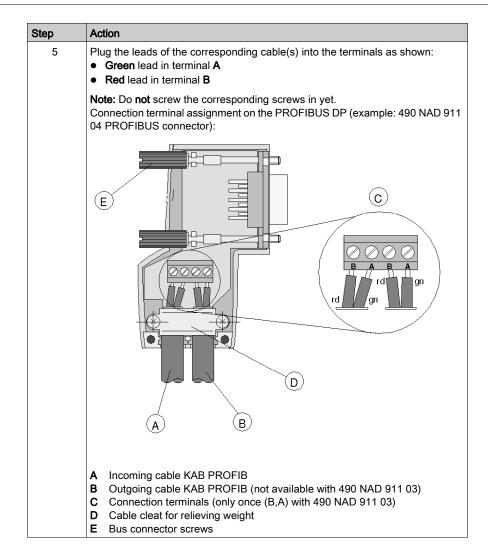

| Step | Action                                                                                                    |  |
|------|----------------------------------------------------------------------------------------------------|--|
| 6    | Attach the cables with the available cable cleat to create a robust shielded connection and relieve weight as shown:                                                                         |  |
|      |                                                                                                    |  |
|      | <ul> <li>J PVC jacket</li> <li>S Braided shielding with foil shielding</li> <li>C Cable cleat</li> </ul>                                                                                     |  |
|      | <b>Note:</b> Half of the cable jacket must lie under the cable cleat.<br>Pay attention to the installation direction of the cable cleat.                                                     |  |
| 7    | The shielding of the two cables are each internally connected with the metal housing of the connector.                                                                                       |  |
| 8    | Close the connector housing.                                                                                                    |  |
| 9    | Perform the central discharge function for the shielding in accordance with <i>Central Discharge Function for the PROFIBUS DP, page 36</i> , before connecting the bus cable to the modules. |  |
| 10   | Plug the PROFIBUS DP connector into the corresponding module and secure it with the screws.                                                                                                  |  |

#### Start of Bus and End of Bus

The PROFIBUS connector with termination (490 NAD 911 03) is required for the start and end of the bus. These connectors emulate the line impedance.

It is recommended that at least one connector with diagnostics interface (490 NAD 911 05) is used. Wiring diagram for a PROFIBUS DP cable

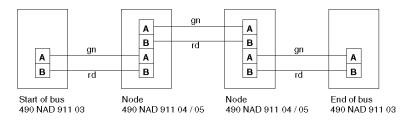

## Chapter 4 EMC Measures for the Communications Adapter

#### Introduction

This Chapter contains notes about the central discharge function of the PROFIBUS DP and surge protection for bus leads.

#### What Is in This Chapter?

This chapter contains the following topics:

| Торіс                                                             |  |
|-------------------------------------------------------------------|--|
| Wiring                                                            |  |
| Grounding and Shielding for Systems with Equipotential Bonding    |  |
| Grounding and Shielding for Systems without Equipotential Bonding |  |
| Central Discharge Function for the PROFIBUS DP                    |  |
| Surge Protection for Bus Leads (Lightning Protection)             |  |
| Capacitive By-Pass Terminal GND 001                               |  |

### Wiring

#### **Guidelines for Bus Segment Installation**

The following guidelines apply for wiring bus segments:

- Type "A" bus cable which complies with PROFIBUS standards is to be used the bus.
- The bus cable may not be twisted, pinched or stretched.
- A bus segment must be fitted with a termination resistor on both ends. The corresponding slave must be live at all times so that the termination resistor is effective however.
- Bus nodes that do not terminate a segment can be separated from the bus without interrupting regular data traffic.
- Branch lines are not allowed.

#### Wiring in Buildings

#### In Cabinets

Cable locations play a major role in the resistance to interference. Therefore, the following guidelines are applied:

- Data lines must be separated from all AC and DC power lines >= 60 V.
- A minimum spacing of 20 cm is to be kept between data lines and power lines.
- AC and DC feed wires > 60 V and <= 230 V must be run separately from AC and DC power feeds > 230 V

Separated means that the cables are in different cable bundles and ducts.

- PG screws with integrated grounding are not allowed.
- Cabinet lighting must be done with EMC safe lights and wiring.

#### **Outside of Cabinets**

- Cables must be run in metal cable ducting (lines, troughs, ducts or tubing) wherever possible.
- Only wires of < 60 V or shielded < 230 V may be run in common cable ducts. Dividers in metal cable ducts may be used as long as the minimum spacing of 20 cm is kept between wires.
- PROFIBUS data lines must be run separately in metal cable ducts.

#### Wiring outside of buildings

Generally, the same rules apply for running lines outside of buildings as within.

However, the following applies to bus cable:

- Run in a suitable plastic tubing.
- When burying cables, only cable that is specifically designed for this purpose may be used. Pay special attention to the permitted temperatures.
- When running cables between buildings, use .
- For baud rates over 500 kBaud, fiber optics cable is recommended.

### Grounding and Shielding for Systems with Equipotential Bonding

#### **Central Shielding Measures**

Each cable shield should be galvanically grounded with the earth using FE/PE grounding clamps immediately after the cable has been connected to the cabinet.

This example indicates the shielding connection from the PROFIBUS cable to the FE/PE rail.

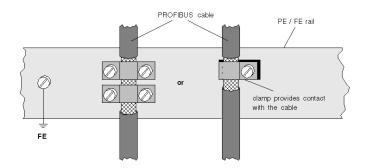

**NOTE:** An equalization current can flow across a shield connected at both ends because of fluctuations in ground potential. To prevent this, it is imperative that there is potential equalization between all the attached installation components and devices.

This example indicates the system components and devices in a system with equipotential bonding.

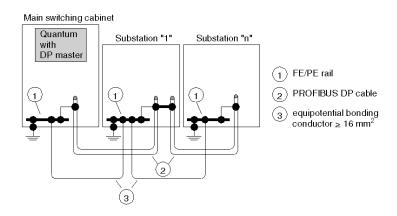

### Grounding and Shielding for Systems without Equipotential Bonding

#### **Principle**

**NOTE:** Basically, grounding and shielding is to be carried out the same as for systems with equipotential bonding.

If this is not possible because of system or construction specific reasons however, distributed ground with a capacitive coupling of high frequency interference signals. Procedures

#### **Overview**

This representation shows distributed grounding with capacitive coupling

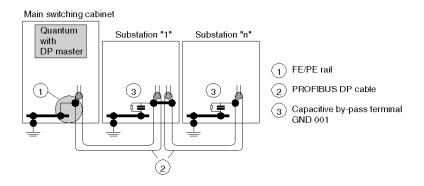

#### **Distributed Grounding with Capacitive Coupling**

This table shows you the steps in setting up distributed grounding with capacitive coupling.

| Step | Action                                                                                                    | Comments                                                                                                    |
|------|----------------------------------------------------------------------------------------------------|----------------------------------------------------------------------------------------------------|
| 1    | Galvanically ground the shielding<br>(only) to the end of the bus cable and<br>with as much surface area as possible<br>to the central cabinet                                   |                                                                                                    |
| 2    | Run the bus cable from there to the last bus node, <b>without</b> any other ground connections                                                                                   |                                                                                                    |
| 3    | Shielding for all bus nodes should be<br>ground "capacitive only"<br>This is done with e.g. the GND 001<br>terminal connection.                                                  | This is achieve at least one discharge<br>route for high frequency interference<br><b>Note:</b> A transient current cannot flow<br>without a galvanic connection |
| 4    | Refer to the <i>Connection Example,</i><br><i>page 40</i> and the <i>Making Shielding</i><br><i>Connections, page 40</i> in the<br>instructions for the corresponding<br>device. |                                                                                                    |

### Central Discharge Function for the PROFIBUS DP

#### **Central Discharge Function**

Each cable shield should be galvanically grounded with the earth using FE/PE grounding clamps immediately after the cable has been connected to the cabinet.

#### Static Discharge

In the case of a very long bus cable, which has been installed but not yet connected, you must discharge the static as follows:

| Step | Action                                                                                                    |  |
|------|----------------------------------------------------------------------------------------------------|--|
| 1    | Select the PROFIBUS DP connector closest to the FE/PE grounding clamp.                                                  |  |
| 2    | Touch the <b>metal of the connector housing</b> to the cabinet's FE/PE grounding clamp to carry out a static discharge. |  |
| 3    | Now connect the bus connector to the device.                                                                            |  |
| 4    | Discharge the other PROFIBUS DP cable connectors as described in steps 2 and 3.                                         |  |

#### Note

**NOTE:** During mounting, the metal part of the PROFIBUS DP connector is connected internally to the cable shield. When the bus cable connector is inserted into the module's PROFIBUS port, a short connection between the shield and the FE/PE is created automatically.

## Surge Protection for Bus Leads (Lightning Protection)

#### Surge Protection for Bus Leads up to 12 Mbps Signals

To protect transmission systems from extraneous surges (lightning), the PROFIBUS DP lead should be equipped with suitable surge protection equipment once it extends outside a building.

The nominal discharge current should be at least 5 kA.

Examples of compatible lightning arrestors include **Type CT MD/HF5** and **Type CT B110** made by the firm Dehn und Söhne GmbH & Co KG. For supplier addresses and order numbers, see *Ordering Details for PROFIBUS DP Components, page 43.* 

For adequate protection of a PROFIBUS DP cable, two sets of protection equipment are required for each building. The first set of protection devices (type B110), located where the cable enters the building, works as a lightning conductor, the second (type MD/HF5), located near the first device, works as a surge protection device.

#### **Connection Rules for Protection Equipment**

Before connecting the protection equipment, please pay close attention to the following rules:

- Install a functional ground (potential-equalization rod)
- Install the protection equipment near the functional ground, to keep surge current path as short as possible.

Keep the lead to the functional earth as short as possible. (minimum 6mm<sup>2</sup>)

- The maximum lead length depends on the transfer rate.
  - Up to 500 kbps you may configure a maximum of 4 outdoor sections with 8 pairs of protection devices (CT B110 and CT MD/HF5).
  - From 1MBaud up to the highest transfer rate you may only configure 1 outdoor section with 2 pairs of protection devices.
- Do not mix up the IN and OUT sides of the lightning conductors (IN = outdoor side)
- Carry out a shield grounding *(see page 39)* of the PROFIBUS DP lead according to the type of lightning conductor (type CT B110 or CT MD/HF5) being used.

#### **Connection Plan for Protection Devices**

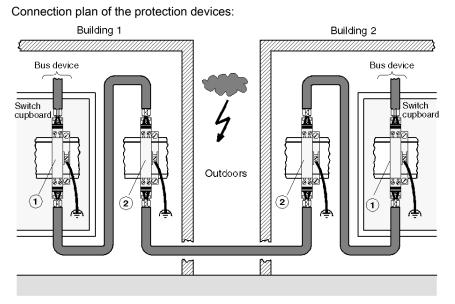

Type and number of lightning conductors made by the firm Dehn und Söhne GmbH &Co KG suitable for a PROFIBUS DP cable

| No. | Туре       | Number per Group |
|-----|------------|------------------|
| 1   | CT MD/HF 5 | 2                |
| 2   | CT B110    | 2                |

**NOTE:** Information about mounting and connecting the leads can be found in the relevant installation instructions, which are enclosed with the lightning conductors.

#### Shield Grounding of Surge Protection Devices

The protection devices permit direct or indirect shield grounding. The gas-type surge protector acts as an indirect ground.

In both cases EMC spring terminals grasp the input and output sides of the cable shield.

NOTE: When the system permits it, we recommend you use direct shield grounding.

Types of shield grounding assignment

| Type of grounding                                            | Assignment                                                                                                    |
|--------------------------------------------------------------|----------------------------------------------------------------------------------------------------|
| Direct shield grounding                                      | Connect the shield of the incoming cable to the IN terminal, and that of the outgoing cable to the OUT terminal. The shields are now galvanically connected to the PE.      |
| Indirect shield grounding<br>via gas-type surge<br>protector | Connect shields as described for direct shield grounding. Insert<br>the gas-type surge protector in the rack beneath the cabinet<br>connection terminals on the input side. |

**NOTE:** Information about grounding and shield grounding can be found in the relevant installation instructions which are enclosed with the lightning conductors.

## Capacitive By-Pass Terminal GND 001

#### **Overview**

Distributed grounding with capacitive by-passing is used in systems without equipotential bonding. Mount the Schneider by-pass terminal (GND 001) as shown in the following representations.

#### **Connection Example**

This example shows the connection from the PROFIBUS cable to the by-pass terminal.

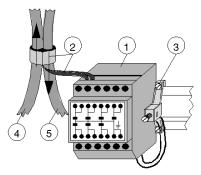

- 1 GND 001
- 2 Shielding
- 3 Connection to Rail
- 4 PROFIBUS cable entering switching cabinet
- 5 PROFIBUS cable exiting switching cabinet

#### **Making Shielding Connections**

This example shows the shielding connection with the PROFIBUS cable.

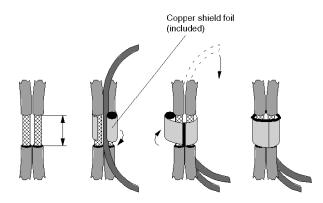

NOTE: The by-pass for the bus ends is to be prepared on one cable only

# Chapter 5 Ordering Details for PROFIBUS DP Components

#### **Overview**

This Chapter contains ordering details for PROFIBUS DP components as well as the necessary accessories.

#### What Is in This Chapter?

This chapter contains the following topics:

| Торіс                                       | Page |
|---------------------------------------------|------|
| Ordering Details                            | 42   |
| Ordering Details for PROFIBUS DP Components |      |

## **Ordering Details**

#### Overview

You can order the following PROFIBUS DP products for the Momentum family:

- Communications Adapters
- File with the Device Data Base
- Cables and Connectors
- Surge Protection Equipment

## Ordering Details for PROFIBUS DP Components

#### **Communications Adapter and Device Data Base**

The following communications adapters and diskettes containing the device data base are available:

| Description                            | Part No.                             |
|----------------------------------------|--------------------------------------|
| Communications Adapter for PROFIBUS DP | 170 DNT 110 00                       |
| Device data base file                  | 381 SWA 000 00 *)                    |
| Label                                  | Corresponding to the I/O base in use |
| *) diskette is part of this manual     |                                      |

#### **Cables and Connectors**

The following cables and connectors are available for the construction of PROFIBUS DP cables:

| Description                                                 | Part No.          |
|-------------------------------------------------------------|-------------------|
| PROFIBUS cable (by the meter)                               | KAB PROFIB        |
| PROFIBUS connector termination                              | 490 NAD 911 03    |
| PROFIBUS connector node                                     | 490 NAD 911 04    |
| PROFIBUS connector node with interface for programming unit | 490 NAD 911 05    |
| Foil shielding                                              | 3M, part no. 1183 |

**NOTE:** Foil shielding supplier:

3M Deutschland GmbH, Carl-Schurz-Straße 1, D-41 453 Neuss, Germany

#### Surge Protection Equipment

The following protection equipment and accessories can be connected to the PROFIBUS DP, and are available from the firm Dehn und Söhne GmbH &Co KG.

| Description                                              | Part No.               |
|----------------------------------------------------------|------------------------|
| Lightning conductor type CT MD/HF 5                      | Dehn, part no. 919 570 |
| Lightning conductor type CT B 110                        | Dehn, part no. 919.510 |
| Base component for lightning conductor type CT           | Dehn, part no. 919.506 |
| Gas-type surge protector for lightning conductor type CT | Dehn, part no. 919.502 |
| EMC spring terminals                                     | Dehn, part no. 919.508 |

**NOTE:** Supplier for the lightning conductors and accessories:

Dehn und Söhne GmbH & Co KG, Postfach 1640, D-92306 Neumarkt/Opf, Germany.

# Part II Module Descriptions for PROFIBUS DP Modules

# Chapter 6 Module Descriptions for the 170 DNT 110 00 Communications Adapter

#### Overview

This Chapter describes the 170 DNT 110 00 communications adapter for PROFIBUS DP.

#### What Is in This Chapter?

This chapter contains the following topics:

| Торіс                                                         | Page |
|---------------------------------------------------------------|------|
| Brief Description                                             | 48   |
| Description of the Display and Operational Control Components |      |
| Technical Specifications                                      |      |

### **Brief Description**

#### **General Information**

The 170 DNT 110 communications adapter is the interface between the Momentum I/O bases and the PROFIBUS DP network. It can be connected to any Momentum I/O base.

#### Physical Structure of the Adapter

The adapter has 1 interface for connection to the PROFIBUS DP and 2 address switches for setting the PROFIBUS DP address.

The operating mode is displayed by 1 LED.

#### Position of the Adapter Components

Position of the adapter components

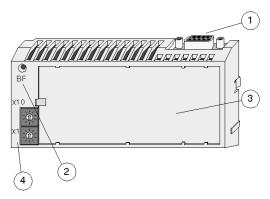

- 1 PROFIBUS DP connector (sockets)
- 2 LED display
- **3** Area for label (near to the I/O base)
- 4 PROFIBUS DP address switch

#### Software Linkages

A device data base file is needed to integrate the I/O base into the user program. The diskette is part of this manual. A README file with further information is contained on the diskette.

## Description of the Display and Operational Control Components

#### Layout of the Components

Layout of the Display and Operational Control Components

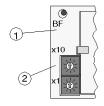

- 1 LED
- 2 Address switch for the PROFIBUS DP address

#### Status of the LED Display

Status of the LED display:

| LED | Status | Meaning                                                                    |
|-----|--------|----------------------------------------------------------------------------|
| BF  | Red    | Bus error:<br>The internal watchdog has responded or a reset has occurred. |
|     | Off    | The module is working in a data exchange cycle.                            |

#### **Address Settings**

The user must assign a PROFIBUS DP address to each device. For Momentum family slaves, this address is between 1 and 99. The address allocation is dependent on the physical arrangement of the modules on the PROFIBUS DP.

The address is set on the front side of the communications adapter, and must be identical to the one allocated during bus configuration. This ensures that all outgoing and incoming messages within the network reach the device for which they are intended.

Setting the PROFIBUS DP address to 36

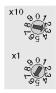

| PROFIBUS DP Address | Upper Address Switch (x 10) | Lower Address Switch (x 1) |
|---------------------|-----------------------------|----------------------------|
| 1 9                 | 0                           | 19                         |
| 10 19               | 1                           | 09                         |
| 20 29               | 2                           | 09                         |
| 30 39               | 3                           | 09                         |
| 40 49               | 4                           | 09                         |
| 50 59               | 5                           | 09                         |
| 60 69               | 6                           | 09                         |
| 70 79               | 7                           | 09                         |
| 80 89               | 8                           | 09                         |
| 90 99               | 9                           | 09                         |

#### Possible PROFIBUS DP addresses

# **A**CAUTION

### Addressing on the PROFIBUS DP

Do not begin operating any module before the slave address has been set. See your network administrator to find out the correct device addresses.

Should you need to modify the addresses while the module is in operation, the power supply must be switched off and then on again. This is because addresses are only uploaded at the point when voltage is applied.

No duplicate addresses may be used with the PROFIBUS, because this can lead to conflicts on the bus.

Failure to follow these instructions can result in injury or equipment damage.

### Interface Assignment

Communications adapter pin assignment (sockets)

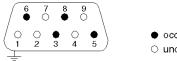

occupied
 unoccupied

#### Interface assignment

| Terminal          | Signal    | Meaning                                                                                                    |
|-------------------|-----------|----------------------------------------------------------------------------------------------------|
| 3                 | RxD/TXD-P | Incoming data (RxD) positive,<br>Outgoing data (TxD) positive                                                  |
| 5                 | DGND      | Reference potential for terminations, only applies to connectors with termination (supplied by the I/O module) |
| 6                 | VP        | Supply voltage for terminations, only applies to connectors with termination (+5 V supplied by the I/O module) |
| 8                 | RxD/TXD-N | Incoming data (RxD-N) negated,<br>Outgoing data (TxD-N) negated                                                |
| 1, 2, 4, 7, 9     |           | Pin not connected                                                                                              |
| Connector housing |           | Cable shield connection (internally connected)                                                                 |

## **Technical Specifications**

### **General Data**

General technical specifications:

| Power supply      | 5 VDC / 250 mA (from the I/O base)       |
|-------------------|------------------------------------------|
| Power consumption | 250 mA at 5 V (supplied by the I/O base) |
| Power dissipation | 1.2 W (type)                             |

#### **Potential Isolation**

Potential isolation bus interface:

| RS85 | Isolated from remaining logic |
|------|-------------------------------|
|------|-------------------------------|

#### **Error Detection**

Error detection

| Ũ | Red LED for bus error (BF) and<br>I/O Error message at the master for digital inputs and outputs,<br>Parameter Control (prm_control) message at the master for |
|---|----------------------------------------------------------------------------------------------------|
|   | complex I/Os                                                                                                    |

#### **Fuses**

Fuses:

| Supply voltage Vcc | Internal (for communications adapter) - none |
|--------------------|----------------------------------------------|
|--------------------|----------------------------------------------|

#### **PROFIBUS DP Data Interface**

Interface assignment:

| RS 485 See Connection to the PROFIBUS DP, page 26 |
|---------------------------------------------------|
|---------------------------------------------------|

#### **Bus Data**

Bus length, transfer rate and protocol:

| Transfer mode               | Half-duplex                                |                       |  |
|-----------------------------|--------------------------------------------|-----------------------|--|
| Protocol transfer           | PROFIBUS DP as per DIN 19245 parts 1 and 3 |                       |  |
| Transfer rate as a function | Bus Length                                 | Transfer Rate         |  |
| of the bus length           | Max 1200 m                                 | 9.6 19.2 93.75 kBit/s |  |
|                             | Max 1000 m                                 | 187.5 kBit/s          |  |
|                             | Max 400 m                                  | 500 kBit/s            |  |
|                             | Max 200 m                                  | 1.5 MBit/s            |  |
|                             | Max 100 m                                  | 3 6 12 MBit/s         |  |

# Part III PROFIBUS DP Module Software Linkage

#### Introduction

This Part contains information about the format, size and mapping of the I/O data when using the communications adapter for PROFIBUS DP. Additionally, it also contains notes about diagnostics and trouble shooting.

#### What Is in This Part?

This part contains the following chapters:

| Chapter | Chapter Name                                        | Page |
|---------|-----------------------------------------------------|------|
| 7       | Communications Adapter Data Mapping for PROFIBUS DP | 57   |
| 8       | Diagnostics                                         | 67   |

# Chapter 7 Communications Adapter Data Mapping for PROFIBUS DP

#### Introduction

This Chapter contains information about the format, size and mapping of the I/O data when using the communications adapter for PROFIBUS DP.

#### What Is in This Chapter?

This chapter contains the following topics:

| Торіс                                                     |    |
|-----------------------------------------------------------|----|
| I/O Data Format and Size                                  | 58 |
| Data Mapping with I/O Bases                               |    |
| Example of a PROFIBUS DP Configuration                    |    |
| Example of State Memory Addressing in Concept and Modsoft |    |

## I/O Data Format and Size

#### **Overview**

The I/O data contains discrete I/O points for these modules, as well as analog values and parameters for the complex (analog) I/O bases.

Each I/O unit is identified immediately after voltage is applied. Data exchange can then begin.

I/O modules with discrete, analog or mixed I/O bases are each sent messages using different data formats:

| Type of I/O Base                                  | Data Format |
|---------------------------------------------------|-------------|
| Discrete                                          | Byte        |
| Analog                                            | Word        |
| Discrete and analog combination / special modules | Word        |

#### Number of Words for analog I/O Bases

Number of I/O words for analog I/O bases:

| Description    | Function                                                                                         | Input Words                | Output Words                        |  |
|----------------|--------------------------------------------------------------------------------------------------|----------------------------|-------------------------------------|--|
| 170 AAI 030 00 | 8 input channels                                                                                 | 8                          | 2                                   |  |
| 170 AAI 140 00 | 16 input channels                                                                                | 16                         | 4 (for parameters)                  |  |
| 170 AAI 520 40 | 4 input channels, RTD, thermoelements                                                            | 4                          | 4 (for parameters)                  |  |
| 170 AAO 120 00 | 4 output channels                                                                                | 0                          | 5 (of which 1 word for parameters)  |  |
| 170 AAO 921 00 | 4 output channels                                                                                | 0                          | 5 (of which 1 word for parameters)  |  |
| 170 AMM 090 00 | 4 inputs, 2 outputs (discrete)                                                                   | 1 (8 bits for diagnostics) | 1                                   |  |
|                | 4 input channels, 2 output channels (analog)                                                     | 4                          | 4 (of which 2 words for parameters) |  |
| 170 ANR 120 90 | R 120 90 8 inputs, 8 outputs (discrete) 12 12<br>6 input channels, 4 output channels<br>(analog) |                            | 12                                  |  |

#### Number of Words for Special Modules

Number of I/O words for special modules:

| Description    | Function                                            | Input Words | Output Words |
|----------------|-----------------------------------------------------|-------------|--------------|
| 170 ADM 540 80 | 6 inputs, 3 outputs (120 VAC)<br>1 Modbus interface | 16          | 16           |
| 170 AEC 920 00 | Counter                                             | 8           | 8            |

#### Number of Bytes for discrete I/O Bases, 24 VDC

Number of Bytes for discrete I/O Bases, 24 VDC)

| Description    | Function              | Input Byte                       | Output Byte |
|----------------|-----------------------|----------------------------------|-------------|
| 170 ADI 340 00 | 16 inputs             | 2                                | 0           |
| 170 ADI 350 00 | 32 inputs             | 4                                | 0           |
| 170 ADO 340 00 | 16 outputs            | 0                                | 2           |
| 170 ADO 350 00 | 32 outputs            | 0                                | 4           |
| 170 ADM 350 10 | 16 inputs, 16 outputs | 2                                | 2           |
| 170 ADM 350 11 | 16 inputs, 16 outputs | 2                                | 2           |
| 170 ADM 370 10 | 16 inputs, 8 outputs  | 2                                | 2           |
| 170 ADM 390 10 | 16 inputs, 12 outputs | 6 (2 discrete and 4 diagnostics) | 2           |
| 170 ADM 390 30 | 10 inputs, 8 outputs  | 2                                | 2           |

#### Number of Bytes for discrete I/O Bases, 120/230 VAC

Number of bytes for discrete I/O Bases, 120/230 VAC)

| Description    | Function                                     | Input Byte | Output Byte |
|----------------|----------------------------------------------|------------|-------------|
| 170 ADI 540 50 | 16 inputs / 240 VAC                          | 2          | 0           |
| 170 ADI 740 50 | 16 inputs / 120 VAC                          | 2          | 0           |
| 170 ADO 530 50 | 8 outputs / 120 VAC                          | 0          | 2           |
| 170 ADO 540 50 | 16 outputs / 120 VAC                         | 0          | 2           |
| 170 ADO 730 50 | 8 outputs / 230 VAC                          | 0          | 2           |
| 170 ADO 740 50 | 16 outputs / 230 VAC                         | 0          | 2           |
| 170 ADM 690 50 | 10 inputs, 8 outputs<br>120 VAC              | 2          | 2           |
| 170 ADM 690 51 | 10 inputs, 8 outputs<br>120 VAC              | 2          | 2           |
| 170 ARM 370 30 | 10 inputs (24 V), 8 relay outputs<br>120 VAC | 2          | 2           |

## Data Mapping with I/O Bases

#### **Discrete I/O Bases**

With discrete Momentum modules, each terminal I/O point is mapped according to the following principle:

- Each is mapped to bytes (max 4 bytes for 32 inputs or 32 outputs).
- The least significant byte (LSB) is sent or received first.
- The bytes (output words) sent from the communications adapter to the I/O base represent the output values.

The bytes (input words) sent from the I/O unit to the communications adapter represent the input values and status statement.

• The register addressing is compatible with standard TIOs.

The following message structure illustrates the data exchange between the master and the slaves (I/O modules) for 2 discrete I/O bases.

| Byte No. | Significance | 170 ADI 350 00 input data | 170 ADI 350 00 output data |
|----------|--------------|---------------------------|----------------------------|
| 0        | LSB          | Inputs 81                 | Outputs 8 1                |
| 1        | -            | Inputs 16 9               | Outputs 16 9               |
| 2        | -            | Inputs 24 17              | Outputs 24 17              |
| 3        | MSB          | Inputs 32 25              | Outputs 32 25              |

The I/O bits are mapped via the bus as follows:

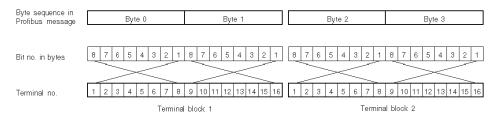

#### Analog I/O Bases

With analog Momentum modules, each terminal I/O value is mapped according to the following principle:

- Each analog value is mapped onto one word.
- The least significant word (LSW) is sent or received first.
- The words (output registers) sent to the I/O base represent the output values and the parameters; the words (input registers) sent from the I/O base to the communications adapter represent the field values and status statement.
- Analog value representation occurs in compliance with IDS 3000. Sign and value are flush left (nominal range is +/- 32,000) The resolution depends on the selected measuring or output range. Negative values are represented as double complements.

The following message structure illustrates the data exchange between the master and the slave (I/O module) for the 170 AMM 090 00 module

| Word No. | Significance | Input data             | Output data                   |
|----------|--------------|------------------------|-------------------------------|
| 0        | LSW          | Value, input channel 1 | Parameter input channels 1 4  |
| 1        | -            | Value, input channel 2 | Parameter output channels 1,2 |
| 2        | -            | Value, input channel 3 | Value, output channel 1       |
| 3        | -            | Value, input channel 4 | Value, output channel 2       |
| 3        | MSW          | Discrete inputs        | Discrete outputs              |

Further information is contained in the *Momentum I/O Bases* user manual.

## Example of a PROFIBUS DP Configuration

#### Example of a PROFIBUS DP Configuration

The following illustration shows an example configuration for the PROFIBUS DP. Only Momentum I/O modules are used:

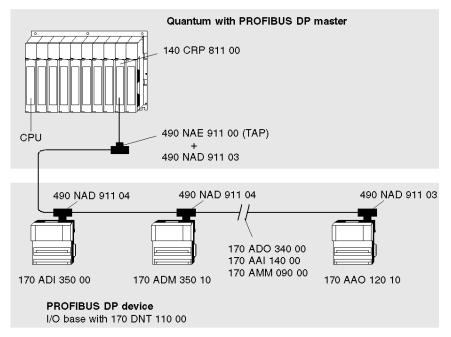

**NOTE:** A PROFIBUS terminating connector (e.g. 490 NAD 911 03) must always be used at the front and back ends of the bus.

The following tasks must be executed to prepare a PROFIBUS DP network for operation:

- Configure the bus by
  - Constructing the Bus Cable for the PROFIBUS DP, page 27 according to the configuration.
  - Address Settings, page 49 of the devices
- Configure the bus with an appropriate tool, which is independent of the installed system (e.g. SyCon in the case of Modicon Quantum with Concept and Premium with PL7), as well as *Installation of the Device Data Base File (GSD), page 63*
- Allocate the I/O points for state RAM addressing using the relevant software program (e.g. Concept, PL7)

**NOTE:** Analog Momentum I/O bases only attain data exchange status when a complete set of valid parameters together with the user data are transferred to them.

#### Installation of the Device Data Base File (GSD)

In PROFIBUS DP, the performance features of the devices are documented by the manufacturer and provided for the user in the form of an equipment data sheet and a device data base file (GSD) and are made available to the user. The contents and codification of the device data bases correspond to accepted standards, and are therefore independent of the master. They enable the configuration of any desired number of DP slaves using various manufacturers' configuration equipment.

The device data base file is delivered in the form of a diskette (file ASA\_7512.GSD for Momentum modules) and is part of this user manual (see also *Ordering Details for PROFIBUS DP Components, page 43*). A README file with further information is contained on this diskette. How to import this GSD file is described in Parameterizing the Master.

## Example of State Memory Addressing in Concept and Modsoft

#### Overview

PROFIBUS DP slaves require the following different memory areas:

- for USER DATA
- for diagnostic data

#### **Example of User Data**

The required bytes and words are provided by the selection of the I/O modules (see *I/O Data Format and Size, page 58*).

The following memory assignment was selected for the *Example of a PROFIBUS DP Configuration, page 62*.

| Slave<br>Address | Momentum<br>Module | Input<br>Length | Output<br>Length | Input<br>Type | Address Inputs       | Address<br>Outputs   |
|------------------|--------------------|-----------------|------------------|---------------|----------------------|----------------------|
| 3                | 170 ADI 350 00     | 4 bytes         | 0 bytes          | BOOL          | 300 001 -<br>300 002 | -                    |
| 4                | 170 ADM 350 10     | 2 bytes         | 2 bytes          | BOOL          | 300 003              | 400 001              |
| 5                | 170 ADO 340 00     | 0 bytes         | 2 bytes          | BOOL          | -                    | 400 002              |
| 6                | 170 AAI 140 00     | 16 words        | 4 words          | UINT16        | 300 004 -<br>300 019 | 400 003 -<br>400 006 |
| 7                | 170 AMM 090 00     | 5 words         | 5 words          | UINT16        | 300 020 -<br>300 024 | 400 007 -<br>400 011 |
| 8                | 170 AAO 120 00     | 0 words         | 5 words          | UINT16        | -                    | 400 012 -<br>400 016 |

In the example, memory was allocated when the master was parameterized. The word format (because the I/O base is analog) was also selected when the master was parameterized.

In this example, data transfer via the bus for discrete I/Os occurs in bytes and in accordance with the following rules:

- The user data is shifted flush left in the word
- Byte 0 is the first byte to be sent, followed by bytes 1, 2 and 3 with 32 inputs or outputs

**NOTE:** For discrete I/O bases, 0x and 1x references can also be selected.

In the example, the bus master converts bytes into words, before they are stored in the PLC memory. For the slave 3 (170 ADI 350 00), the input bits are stored in the words 300 001 and 300 002.

Within the words, the I/O base's inputs are as follows:

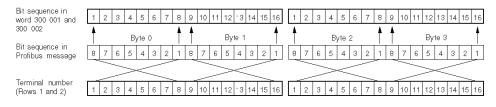

This leads to the following data mapping (input type BOOL):

| Byte No.             | Byte | Byte 0 |   |   |   |   |   |   | Byte 1 |    |    |    |    |    |    |    |
|----------------------|------|--------|---|---|---|---|---|---|--------|----|----|----|----|----|----|----|
| Bits in word 300.001 | 8    | 7      | 6 | 5 | 4 | 3 | 2 | 1 | 16     | 15 | 14 | 13 | 12 | 11 | 10 | 9  |
| Terminal No.: Row 1  | 1    | 2      | 3 | 4 | 5 | 6 | 7 | 8 | 9      | 10 | 11 | 12 | 13 | 14 | 15 | 16 |

| Byte No.             | Byte | Byte 2 |   |   |   |   |   |   | Byte 3 |    |    |    |    |    |    |    |
|----------------------|------|--------|---|---|---|---|---|---|--------|----|----|----|----|----|----|----|
| Bits in word 300 002 | 8    | 7      | 6 | 5 | 4 | 3 | 2 | 1 | 16     | 15 | 14 | 13 | 12 | 11 | 10 | 9  |
| Terminal No.: Row 2  | 1    | 2      | 3 | 4 | 5 | 6 | 7 | 8 | 9      | 10 | 11 | 12 | 13 | 14 | 15 | 16 |

#### Example of Diagnostic Data

A diagnostic message includes 19 bytes per I/O module. The bytes are mapped onto words.

The meaning of the bytes is described in the *Structure of the Diagnostic Message, page 69* section. Bytes 1 and 8 are required for error evaluation. For complex modules (analog), byte 9 is also required (it displays, among other things, whether a parameter default is valid or invalid).

In the example therefore, only the first 8 or 9 bytes of each module are saved in the controller.

The following memory is reserved:

- Eight words are required for the discrete modules' diagnostic data (bytes 1 ... 8)
- Nine words are required for the analog modules' diagnostic data (bytes 1 ... 9).

If the ident code (bytes 18 and 19) is to be likewise evaluated, 19 words must be reserved for 19 bytes. These options must be considered during the parameterization of the master.

| Slave<br>Address | Momentum Module | Input Length | Input Diagnostic Address |
|------------------|-----------------|--------------|--------------------------|
| 3                | 170 ADI 350 00  | 8 words      | 300 301 - 300 308        |
| 4                | 170 ADM 350 10  | 8 words      | 300 309 - 300 316        |
| 5                | 170 ADO 340 00  | 8 words      | 300 317 - 300 324        |
| 6                | 170 AAI 140 00  | 9 words      | 300 325 - 300 333        |
| 7                | 170 AMM 090 00  | 9 words      | 300 334 - 300 342        |
| 8                | 170 AAO 120 00  | 9 words      | 300 343 - 300 351        |

The memory partitions for the example can be constructed as follows:

For example, the following table displays the data mapping for the slave's diagnostic byte 1 with address 7 (170 ADI 350 00) in word 300 301 (input type UINT8).

| Diagnostic Byte No.        |    |    |    |    |    |    |    |   | Byte | ə 1 |   |   |   |   |   |   |
|----------------------------|----|----|----|----|----|----|----|---|------|-----|---|---|---|---|---|---|
| Bit no. in diagnostic byte |    |    |    |    |    |    |    |   | 8    | 7   | 6 | 5 | 4 | 3 | 2 | 1 |
| Bit no. in word 300 301    | 16 | 15 | 14 | 13 | 12 | 11 | 10 | 9 | 8    | 7   | 6 | 5 | 4 | 3 | 2 | 1 |

# Chapter 8 Diagnostics

#### Introduction

This chapter contains information about diagnostics and trouble shooting.

#### What Is in This Chapter?

This chapter contains the following topics:

| Торіс                                                | Page |
|------------------------------------------------------|------|
| Evaluation of the PROFIBUS DP Diagnostic Message     | 68   |
| Ident Codes for Momentum I/O Bases                   | 74   |
| Trouble Shooting via PROFIBUS DP Diagnostic Messages | 76   |

## Evaluation of the PROFIBUS DP Diagnostic Message

#### Overview

During the addressing of the PROFIBUS devices, the diagnostic data addresses are given as well as the input and output data addresses.

Input references are assigned to the diagnostic data. These do not have to have any connection to the Momentum module's input data but can be assigned to any input area in the PLC's state memory.

If new diagnostic data is issued, a bit is set by the slave (e.g. by a Momentum I/O module). If the master detects this bit, it automatically requests the diagnostics.

#### Structure of the Diagnostic Message

The diagnostic data includes 19 bytes per Momentum module:

- 6 bytes of standard diagnostic data and
- 13 bytes of enhanced diagnostics

The standard diagnostics are identical for all DP slaves, the length and content of the enhanced diagnostics is manufacturer-specific.

Structure of the diagnostic message

| Byte No. | Diagnostics Type            | Contents                                    |  |  |  |  |  |  |
|----------|-----------------------------|---------------------------------------------|--|--|--|--|--|--|
| 1        | Standard diagnostics        | Station status 1                            |  |  |  |  |  |  |
| 2        |                             | Station status 2                            |  |  |  |  |  |  |
| 3        |                             | Station status 3                            |  |  |  |  |  |  |
| 4        |                             | Master address                              |  |  |  |  |  |  |
| 5        |                             | Ident no. of the 170 DNT 110 00 (high byte) |  |  |  |  |  |  |
| 6        |                             | Ident no. of the 170 DNT 110 00 (low byte)  |  |  |  |  |  |  |
| 7        | Enhanced diagnostics        | Diagnostics header for I/O bases            |  |  |  |  |  |  |
| 8        | (specifically for Momentum) | I/O error                                   |  |  |  |  |  |  |
| 9        |                             | Parameter control (prm_control)             |  |  |  |  |  |  |
| 10       |                             | Firmware version and index of the           |  |  |  |  |  |  |
| 11       |                             | 170 DNT 110 00                              |  |  |  |  |  |  |
| 12       |                             |                                             |  |  |  |  |  |  |
| 13       |                             |                                             |  |  |  |  |  |  |
| 14       |                             |                                             |  |  |  |  |  |  |
| 15       |                             |                                             |  |  |  |  |  |  |
| 16       |                             | reserved                                    |  |  |  |  |  |  |
| 17       |                             | reserved                                    |  |  |  |  |  |  |
| 18       |                             | Ident code of the I/O base (high byte)      |  |  |  |  |  |  |
| 19       |                             | Ident code of the I/O base (low byte)       |  |  |  |  |  |  |

**NOTE:** If you want to save memory, please note that bytes 10 .. 19 **do not** have to be stored in the PLC's state memory.

## Station Byte 1 (Diagnostic Byte 1)

### Diagnostic byte 1

| 7 6 5 4 | 3 | 2 | 1 | 0 |
|---------|---|---|---|---|
|---------|---|---|---|---|

| Bit | Function               | Meaning, if Bit = 1                                                                          |
|-----|------------------------|----------------------------------------------------------------------------------------------|
| 0   | Station Non Existent   | Master cannot establish communication with slave                                             |
| 1   | Station Not Ready      | Slave cannot establish communication with master                                             |
| 2   | Config Fault           | Error in configuration data for slave                                                        |
| 3   | Extended Diagnosis     | Slave provides extended diagnostics as well as standard diagnostics                          |
| 4   | Not supported          | A function has been called that the slave does not support                                   |
| 5   | Invalid Slave Response | Master received an implausible response from slave                                           |
| 6   | PRM Fault              | Set by the slave in the case of incorrect bus parameters                                     |
| 7   | Master Lock            | The slave was parameterized by another master from the one that provided the diagnostic data |

### Station Byte 2 (Diagnostic Byte 2)

### Diagnostic byte 2

| 7 | 6 | 5 | 4 | 3 | 2 | 1 | 0 |
|---|---|---|---|---|---|---|---|
|---|---|---|---|---|---|---|---|

| Bit | Function           | Meaning, if Bit = 1                                            |
|-----|--------------------|----------------------------------------------------------------|
| 0   | PRM Request        | Slave requires new bus parameters                              |
| 1   | Static Diagnostics | Slave reports that it has received invalid I/O data/parameters |
| 2   | Const. 1           | Slave reports that it is ready for operation                   |
| 3   | Watchdog On        | Watchdog is active                                             |
| 4   | Freeze Mode        | Slave received the "freeze" command                            |
| 5   | Sync Mode          | Slave received the "Sync" command                              |
| 6   | Not used           |                                                                |
| 7   | Deactivated        | Master reports that the slave is inactive                      |

#### Station Byte 3 (Diagnostic Byte 3)

#### Diagnostic byte 3

| 7 6 5 | 4 | 3 | 2 | 1 | 0 |  |
|-------|---|---|---|---|---|--|
|-------|---|---|---|---|---|--|

| Bit | Function                    | Meaning, if Bit = 1                                       |
|-----|-----------------------------|-----------------------------------------------------------|
| 0 6 | Not used                    |                                                           |
| 7   | Extended Diagnosis Overflow | Set by the master when the diagnostic buffer has overrun. |

#### Station Byte 4 (Diagnostic Byte 2)

Diagnostic byte 4

| - 0 | - 3 |   |   |   |   |   |   |  |  |  |  |
|-----|-----|---|---|---|---|---|---|--|--|--|--|
| 7   | 6   | 5 | 4 | 3 | 2 | 1 | 0 |  |  |  |  |

| Bit | Meaning                                                                                                    |
|-----|----------------------------------------------------------------------------------------------------|
| 07  | Address of the master that parameterized the slave (e.g. 1). In the case of a connection interruption the value here is 255 (decimal) or FF (hex). |

#### Ident No. of the Slave (Diagnostic Bytes 5 and 6)

#### Diagnostic bytes 5 and 6

| 7 | 6 | 5 | 4 | 3 | 2 | 1 | 0 |
|---|---|---|---|---|---|---|---|

| Byte | Bit No. |   |   |   |   |   |   |   | Meaning                                                           |
|------|---------|---|---|---|---|---|---|---|-------------------------------------------------------------------|
|      | 7       | 6 | 5 | 4 | 3 | 2 | 1 | 0 |                                                                   |
| 5    | 0       | 1 | 1 | 1 | 0 | 1 | 0 | 1 | The value here must be 75 hexadecimal or 117 decimal (high byte). |
| 6    | 0       | 0 | 0 | 1 | 0 | 0 | 1 | 0 | The value here must be 12 hexadecimal or 18 decimal (high byte).  |

**NOTE:** If the connection to the master is interrupted, both bytes have the value 0.

#### Diagnostic Header 7 (Diagnostic Byte 7)

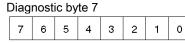

| Byte | te Bit No. |   |   |   |   |   |   |   | Meaning                                             |
|------|------------|---|---|---|---|---|---|---|-----------------------------------------------------|
|      | 7          | 6 | 5 | 4 | 3 | 2 | 1 | 0 |                                                     |
| 7    | 0          | 0 | 0 | 0 | 1 | 1 | 0 | 1 | The value here must be D hexadecimal or 13 decimal. |

#### I/O Error (Diagnostic Byte 8)

Analog I/O bases can report an I/O error, e.g. if they detect a hardware or firmware error in a self test (timeout).

With discrete I/O bases, an I/O error is reported if, for example, there is a short circuit or overload, and with 170 ADM 390 10 if there is an open circuit.

This byte should always contain the value 0.

#### Diagnostic byte 8

| 7 6 5 | 4 | 3 | 2 | 1 | 0 |  |
|-------|---|---|---|---|---|--|
|-------|---|---|---|---|---|--|

| Byte | Bit No. |   |   |   |   |   |   |   | Meaning                               |
|------|---------|---|---|---|---|---|---|---|---------------------------------------|
|      | 7       | 6 | 5 | 4 | 3 | 2 | 1 | 0 |                                       |
| 8    | 0       | 0 | 0 | 0 | 0 | 0 | 0 | 0 | There have been <b>no</b> I/O errors. |
|      | 1       | 1 | 1 | 1 | 1 | 1 | 1 | 1 | There has been <b>one</b> I/O error.  |

#### Parameter Control (Diagnostic Byte 9)

This byte is meaningless for discrete I/O bases. In the case of complex I/O bases, it displays whether new parameters have been sent to and accepted by the I/O base.

#### Diagnostic byte 9

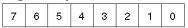

| Bit | Function          | Meaning, if Bit = 1                                         |  |  |  |  |  |  |
|-----|-------------------|-------------------------------------------------------------|--|--|--|--|--|--|
| 0   | Not Ready         | I/O base is not ready for operation (not yet parameterized) |  |  |  |  |  |  |
| 1   | Parameter invalid | I/O base received invalid parameters                        |  |  |  |  |  |  |
| 2 7 | Not used          |                                                             |  |  |  |  |  |  |

### Firmware Identification (Diagnostic Bytes 10 ... 15)

| [ | Diagnostic bytes 10 15 |   |   |   |   |   |   |   |  |  |  |
|---|------------------------|---|---|---|---|---|---|---|--|--|--|
|   | 7                      | 6 | 5 | 4 | 3 | 2 | ٦ | 0 |  |  |  |

| Byte | Bit I | No. |   |   |   |   |   |   | Meaning                                                                         |
|------|-------|-----|---|---|---|---|---|---|---------------------------------------------------------------------------------|
|      | 7     | 6   | 5 | 4 | 3 | 2 | 1 | 0 |                                                                                 |
| 10   | 0     | 0   | 1 | 0 | 0 | 0 | 0 | 0 | The value here must be 32 decimal or 20 hexadecimal (ASCII code for a blank).   |
| 11   | 0     | 1   | 1 | 1 | 0 | 0 | 0 | 0 | The value here must be 112 decimal or 70 hexadecimal (firmware identification). |
| 12   | 1     | 0   | 0 | 0 | 0 | 1 | 0 | 1 | The value here must be 133 decimal or 85 hexadecimal (firmware identification). |
| 13   | 0     | 1   | 0 | 1 | 0 | 0 | 0 | 1 | The value here must be 81 decimal or 51 hexadecimal (firmware identification).  |
| 14   | 0     | 0   | 0 | 0 | 0 | 0 | 1 | 0 | The value here must be 2 (firmware index).                                      |
| 15   | 0     | 0   | 0 | 0 | 0 | 0 | 0 | 0 | The value here must be 0 (firmware sub-<br>index, only in test versions > 0).   |

### Ident Code of the I/O Base (Diagnostic Bytes 18 and 19

Diagnostic bytes 18 and 19

| 7 | 6 | 5 | 4 | 3 | 2 | ٦ | 0 |
|---|---|---|---|---|---|---|---|
|---|---|---|---|---|---|---|---|

| Byte | Meaning                                                                                                    |
|------|----------------------------------------------------------------------------------------------------|
| 18   | The ident code high byte for the I/O base appears here, e.g. E0 hex.<br>This byte is required for unique identification on the PROFIBUS. |
| 19   | The ident code low byte for the I/O base appears here, e.g. 2.<br>This byte is required for internal data administration.                |

An overview of the ident codes can be found in the *Ident Codes for Momentum I/O Bases, page 74* section.

## Ident Codes for Momentum I/O Bases

#### **General Information about Ident Codes**

All Momentum I/O modules have an internal ident code. It is required so that a DP master can identify the types of connected devices. The master compares byte 1 of the ident code of the connected DP devices with the ident codes in the configuration data provided by the service terminal. Application data transmission begins only when the proper device types with the correct device addresses are connected to the bus. In this way, a relatively high security from configuration errors is achieved.

The ident code is visible to you only if it has been entered in the appropriate files (for Momentum modules, file ASA\_7512.GSD on diskette 381 SWA 000 00). The user should always use the current GSD file.

From the ident code you can tell which module type has sent a diagnostics message.

#### Ident Codes for analog I/O Bases

Ident codes for analog I/O bases can be found here:

| Description    | Function                                                                       | Ident code<br>byte 18 | Ident code<br>byte 19 |
|----------------|--------------------------------------------------------------------------------|-----------------------|-----------------------|
| 170 AAI 030 00 | 8 input channels                                                               | C0 hex                | 02 hex                |
| 170 AAI 140 00 | 16 input channels                                                              | C1 hex                | 04 hex                |
| 170 AAI 520 40 | 4 input channels, RTD, thermoelements                                          | C2 hex                | 04 hex                |
| 170 AAO 120 00 | 4 output channels                                                              | C3 hex                | 01 hex                |
| 170 AAO 921 00 | 4 output channels                                                              | C4 hex                | 01 hex                |
| 170 AMM 090 00 | 4 inputs, 2 outputs (discrete)<br>4 input channels, 2 output channels (analog) | E0 hex                | 02 hex                |
| 170 ANR 120 90 | 8 inputs, 8 outputs (discrete)<br>6 input channels, 4 output channels (analog) | 17 hex                | E3 hex                |

#### Ident codes for special modules

Ident codes for special modules can be found here:

| Description    | Function                                            | Ident code<br>byte 18 | Ident code<br>byte 19 |
|----------------|-----------------------------------------------------|-----------------------|-----------------------|
| 170 ADM 540 80 | 6 inputs, 3 outputs, 120 VAC;<br>1 Modbus interface | E2 hex                | 11 hex                |
| 170 AEC 920 00 | Counter                                             | A0 hex                | 04 hex                |

### Ident Codes for discrete I/O Bases, 24 VDC

Ident codes for discrete I/O bases can be found here:

| Description    | Function              | Ident code<br>byte 18 | Ident code<br>byte 19 |
|----------------|-----------------------|-----------------------|-----------------------|
| 170 ADI 340 00 | 16 inputs             | 02 hex                | 00 hex                |
| 170 ADI 350 00 | 32 inputs             | 01 hex                | 00 hex                |
| 170 ADO 340 00 | 16 outputs            | 06 hex                | 00 hex                |
| 170 ADO 350 00 | 32 outputs            | 09 hex                | 00 hex                |
| 170 ADM 350 10 | 16 inputs, 16 outputs | 08 hex                | 00 hex                |
| 170 ADM 350 11 | 16 inputs, 16 outputs | 08 hex                | 00 hex                |
| 170 ADM 370 10 | 16 inputs, 8 outputs  | 0B hex                | 00 hex                |
| 170 ADM 390 10 | 16 inputs, 12 outputs | 0C hex                | 00 hex                |
| 170 ADM 390 30 | 10 inputs, 8 outputs  | 0A hex                | 00 hex                |

### Ident Codes for discrete I/O Bases, 120/230 VAC

Ident codes for discrete I/O bases can be found here:

| Description    | Function                                     | Ident code<br>byte 18 | Ident code<br>byte 19 |
|----------------|----------------------------------------------|-----------------------|-----------------------|
| 170 ADI 540 50 | 16 inputs / 120 VAC                          | 03 hex                | 00 hex                |
| 170 ADI 740 50 | 16 inputs / 240 VAC                          | 28 hex                | 00 hex                |
| 170 ADO 530 50 | 8 outputs / 120 VAC                          | 16 hex                | 00 hex                |
| 170 ADO 540 50 | 16 outputs / 120 VAC                         | 14 hex                | 00 hex                |
| 170 ADO 730 50 | 8 outputs / 230 VAC                          | 17 hex                | 00 hex                |
| 170 ADO 740 50 | 16 outputs / 230 VAC                         | 15 hex                | 00 hex                |
| 170 ADM 690 50 | 10 inputs, 8 outputs, 120 VAC                | 0A hex                | 00 hex                |
| 170 ADM 690 51 | 10 inputs, 8 outputs, 120 VAC                | 09 hex                | 00 hex                |
| 170 ARM 370 30 | 10 inputs (24 V), 8 relay outputs<br>120 VAC | 18 hex                | 00 hex                |

## Trouble Shooting via PROFIBUS DP Diagnostic Messages

#### **Trouble Shooting General Information**

In addition to the evaluation of the diagnostic message, there are the following important error possibilities:

- Comparison of the configured module type
- Examination of the voltage supplies to the modules
- Comparison of the configured addresses with the specified addresses on the bus adapter
- · Examination of the parameterization in the case of complex (analog) modules
- Taking into consideration EMC measures and potential equalization
- Examining cabling (bus connector screws, correct cable assignment, terminal resistors, appropriate connectors etc.)
- General contact problems with connections

#### **Overview of diagnostic Examples**

The diagnostic data of a 170 AMM 090 00 in the following cases can be found in the table:

| Case No. | Meaning                                                                                                    |
|----------|----------------------------------------------------------------------------------------------------|
| 1        | Output state<br>The I/O base is supplied with voltage, the Profibus is correctly<br>configured and running. The "BF" LED on the communications<br>adapter of the AMM 090 is off. The I/O base has not, however, been<br>parametrized. |
| 2        | Error in parameterization.<br>The I/O base was mistakenly parameterized as 170 AAO 921 during<br>the bus configuration. The PROFIBUS is running but the "BF" LED<br>on the communications adapter of the AMM is lit.                  |
| 3        | Slave is not reporting (master diagnostics):<br>One slave was properly configured. However, it cannot be found<br>because the bus connector was disconnected or the voltage supply<br>was interrupted.                                |
| 4        | Valid parameters:<br>One set of valid parameters has been transferred to the AMM 090                                                                                                    |
| 5        | Invalid parameters:<br>One set of invalid parameters has been transferred to the AMM 090                                                                                                    |

#### Normal state of the diagnostic data at program start

The normal state of the diagnostic data at program start is displayed in this table.

Position of the bits in the respective diagnostic byte:

7 6 5 4 3 2 1 0

| Diagnostic Byte |                                                | Format | Contents |          |         |  |
|-----------------|------------------------------------------------|--------|----------|----------|---------|--|
| No.             | Meaning                                        |        | Case 1   | Case 2   | Case 3  |  |
| 1               | Station status 1                               | Bin    | 00001000 | 00000110 | 0000001 |  |
| 2               | Station status 2                               | Bin    | 00001100 | 00000101 | 0000000 |  |
| 3               | Station status 3                               | Bin    | 00000000 | 00000000 | 0000000 |  |
| 4               | Master address                                 | Dec    | 1        | 255      | 255     |  |
| 5               | Ident no. of the 170<br>DNT 110 00 (high byte) | Hex    | 75       | 75       | 0       |  |
| 6               | Ident no. of the 170<br>DNT 110 00 (low byte)  | Hex    | 12       | 12       | 0       |  |
| 7               | Diagnostics header for I/O bases               | Hex    | D        | D        | D       |  |
| 8               | I/O error                                      | Bin    | 00000000 | 00000000 | 0000000 |  |
| 9               | Parameter control                              | Bin    | 00000001 | 00000000 | 0000001 |  |
| 10              | Firmware version and                           | Hex    | 20       | 20       | 20      |  |
| 11              | index of the<br>— 170 DNT 110 00               | Hex    | 70       | 70       | 70      |  |
| 12              | 170 DIVI 110 00                                | Hex    | 85       | 85       | 85      |  |
| 13              |                                                | Hex    | 51       | 51       | 51      |  |
| 14              |                                                | Hex    | 2        | 2        | 2       |  |
| 15              |                                                | Hex    | 0        | 0        | 0       |  |
| 16              | reserved                                       | Hex    | 0        | 0        | 0       |  |
| 17              | reserved                                       | Hex    | 0        | 0        | 0       |  |
| 18              | Ident code of the I/O base (high byte)         | Hex    | E0       | E0       | E0      |  |
| 19              | Ident code of the I/O<br>base (low byte)       | Hex    | 2        | 2        | 2       |  |

### Status Changes, starting from Normal State

The changes from output status (case 1) to states 3, 4 and 5 are displayed in the table. The changes in comparison with the output status are marked in bold.

Position of the bits in the respective diagnostic byte:

7 6 5 4 3 2 1 0

| Diagnostic Byte |                                                | Format | Case 1         | Case 3                   | Case 4                | Case 5                  |
|-----------------|------------------------------------------------|--------|----------------|--------------------------|-----------------------|-------------------------|
| No.             | Meaning                                        |        | (Output state) | (No slaves<br>reporting) | (Valid<br>parameters) | (Invalid<br>parameters) |
| 1               | Station status 1                               | Bin    | 00001000       | 0000001                  | 00000000              | 00001000                |
| 2               | Station status 2                               | Bin    | 00001100       | 0000000                  | 00001100              | 00001100                |
| 3               | Station status 3                               | Bin    | 00000000       | 0000000                  | 0000000               | 0000000                 |
| 4               | Master address                                 | Dec    | 1              | 255                      | 1                     | 1                       |
| 5               | Ident no. of the 170 DNT 110 00<br>(high byte) | Hex    | 75             | 0                        | 75                    | 75                      |
| 6               | Ident no. of the 170 DNT 110 00 (low byte)     | Hex    | 12             | 0                        | 12                    | 12                      |
| 7               | Diagnostics header for I/O bases               | Hex    | D              | D                        | D                     | D                       |
| 8               | I/O error                                      | Bin    | 0000000        | 0000000                  | 0000000               | 0000000                 |
| 9               | Parameter control                              | Bin    | 0000001        | 0000001                  | 0000000               | 00000011                |
| 10              | Firmware version and index of                  | Hex    | 20             | 20                       | 20                    | 20                      |
| 11              | the 170 DNT 110 00                             | Hex    | 70             | 70                       | 70                    | 70                      |
| 12              |                                                | Hex    | 85             | 85                       | 85                    | 85                      |
| 13              |                                                | Hex    | 51             | 51                       | 51                    | 51                      |
| 14              |                                                | Hex    | 2              | 2                        | 2                     | 2                       |
| 15              |                                                | Hex    | 0              | 0                        | 0                     | 0                       |
| 16              | reserved                                       | Hex    | 0              | 0                        | 0                     | 0                       |
| 17              | reserved                                       | Hex    | 0              | 0                        | 0                     | 0                       |
| 18              | Ident code of the I/O base (high byte)         | Hex    | E0             | E0                       | EO                    | E0                      |
| 19              | Ident code of the I/O base (low byte)          | Hex    | 2              | 2                        | 2                     | 2                       |

**NOTE:** With a change in status from case 4 to case 5, byte 9 has the value 0000 0010 and the I/O base continues to operate with the old parameters.

With a change in status from case 4 to case 3, byte 9 has the value 0000 0000.

# Index

# Α

adapter components, 47 assembly accessories, 41

# С

cables, *41* central discharge function, *31* communication adapters, *21, 41* compatibility TIO modules, *15* configuring example, *57* limits, *11* connectors, *21, 41* 

# D

data transfer, device data base file, installation, diagnostic data examples, signal memory addressing, diagnostic messages,

# Ε

error control, 15

## Η

hardware structure, 15

## L

lightning protection, 31

## Μ

message types, 15

## Ρ

protocol execution, 15

# S

shield grounding surge protection devices, start of bus, surge protection equipment,